# Alibaba Cloud

Application Configuration Management User Guide

Document Version: 20220407

C-J Alibaba Cloud

# Legal disclaimer

Alibaba Cloud reminds you to carefully read and fully understand the terms and conditions of this legal disclaimer before you read or use this document. If you have read or used this document, it shall be deemed as your total acceptance of this legal disclaimer.

- You shall download and obtain this document from the Alibaba Cloud website or other Alibaba Cloudauthorized channels, and use this document for your own legal business activities only. The content of this document is considered confidential information of Alibaba Cloud. You shall strictly abide by the confidentiality obligations. No part of this document shall be disclosed or provided to any third party for use without the prior written consent of Alibaba Cloud.
- 2. No part of this document shall be excerpted, translated, reproduced, transmitted, or disseminated by any organization, company or individual in any form or by any means without the prior written consent of Alibaba Cloud.
- 3. The content of this document may be changed because of product version upgrade, adjustment, or other reasons. Alibaba Cloud reserves the right to modify the content of this document without notice and an updated version of this document will be released through Alibaba Cloud-authorized channels from time to time. You should pay attention to the version changes of this document as they occur and download and obtain the most up-to-date version of this document from Alibaba Cloud-authorized channels.
- 4. This document serves only as a reference guide for your use of Alibaba Cloud products and services. Alibaba Cloud provides this document based on the "status quo", "being defective", and "existing functions" of its products and services. Alibaba Cloud makes every effort to provide relevant operational guidance based on existing technologies. However, Alibaba Cloud hereby makes a clear statement that it in no way guarantees the accuracy, integrity, applicability, and reliability of the content of this document, either explicitly or implicitly. Alibaba Cloud shall not take legal responsibility for any errors or lost profits incurred by any organization, company, or individual arising from download, use, or trust in this document. Alibaba Cloud shall not, under any circumstances, take responsibility for any indirect, consequential, punitive, contingent, special, or punitive damages, including lost profits arising from the use or trust in this document (even if Alibaba Cloud has been notified of the possibility of such a loss).
- 5. By law, all the contents in Alibaba Cloud documents, including but not limited to pictures, architecture design, page layout, and text description, are intellectual property of Alibaba Cloud and/or its affiliates. This intellectual property includes, but is not limited to, trademark rights, patent rights, copyrights, and trade secrets. No part of this document shall be used, modified, reproduced, publicly transmitted, changed, disseminated, distributed, or published without the prior written consent of Alibaba Cloud and/or its affiliates. The names owned by Alibaba Cloud shall not be used, published, or reproduced for marketing, advertising, promotion, or other purposes without the prior written consent of Alibaba Cloud. The names owned by Alibaba Cloud and/or its affiliates Cloud include, but are not limited to, "Alibaba Cloud", "Aliyun", "HiChina", and other brands of Alibaba Cloud and/or its affiliates, which appear separately or in combination, as well as the auxiliary signs and patterns of the preceding brands, or anything similar to the company names, trade names, trademarks, product or service names, domain names, patterns, logos, marks, signs, or special descriptions that third parties identify as Alibaba Cloud and/or its affiliates.
- 6. Please directly contact Alibaba Cloud for any errors of this document.

# **Document conventions**

| Style        | Description                                                                                                    | Example                                                                                                    |
|--------------|----------------------------------------------------------------------------------------------------|----------------------------------------------------------------------------------------------------|
| A Danger     | A danger notice indicates a situation that<br>will cause major system changes, faults,<br>physical injuries, and other adverse<br>results. | Danger:<br>Resetting will result in the loss of user<br>configuration data.                                          |
| O Warning    | A warning notice indicates a situation<br>that may cause major system changes,<br>faults, physical injuries, and other adverse<br>results. | Warning:<br>Restarting will cause business<br>interruption. About 10 minutes are<br>required to restart an instance. |
| C) Notice    | A caution notice indicates warning<br>information, supplementary instructions,<br>and other content that the user must<br>understand.      | Notice:<br>If the weight is set to 0, the server no<br>longer receives new requests.                                 |
| ⑦ Note       | A note indicates supplemental instructions, best practices, tips, and other content.                                                       | Note: You can use Ctrl + A to select all files.                                                                      |
| >            | Closing angle brackets are used to indicate a multi-level menu cascade.                                                                    | Click Settings> Network> Set network<br>type.                                                                        |
| Bold         | Bold formatting is used for buttons ,<br>menus, page names, and other UI<br>elements.                                                      | Click OK.                                                                                                    |
| Courier font | Courier font is used for commands                                                                                                    | Run the cd /d C:/window command to enter the Windows system folder.                                                  |
| Italic       | Italic formatting is used for parameters and variables.                                                                                    | bae log listinstanceid<br>Instance_ID                                                                                |
| [] or [a b]  | This format is used for an optional value, where only one item can be selected.                                                            | ipconfig [-all -t]                                                                                                   |
| {} or {a b}  | This format is used for a required value, where only one item can be selected.                                                             | switch {active stand}                                                                                                |

# Table of Contents

| 1.ACM console introduction               | 05               |
|------------------------------------------|------------------|
| 2.Select a region                        | <mark>0</mark> 6 |
| 3.Managing configurations                | 07               |
| 4.Query and rollback versions            | 10               |
| 5.View push status                       | 11               |
| 6.Push track query                       | 12               |
| 7.Create a namespace                     | 13               |
| 8.Create and use encrypted configuration | 14               |
| 9.Access ACM with instance RAM role (MT) | 18               |

# **1.ACM console introduction**

The ACM console is the workbench for configuration management. This topic describes the different areas of the ACM console.

The ACM console consists of the following areas:

ACM console

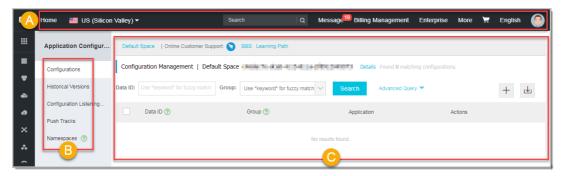

- [A] Top navigation bar: Shows menus of Regions, Messages, Tickets and so on.
- [B] Left-side navigation pane: Allows you to navigate to each sub-module, including configuration list, historical versions, listening query, push tracks, and namespaces.
- [C] Configuration Management: Provides core features to create, query, edit, and delete configurations and more advanced features.

# 2.Select a region

The machines you purchase can be distributed in different regions, so you have to determine which region you want to publish the configuration to before using the configuration management service.

## Procedure

- 1. Log on to the ACM console.
- 2. In the top navigation bar, hover the mouse over **Singapore**, and select the desired region in the overlay.

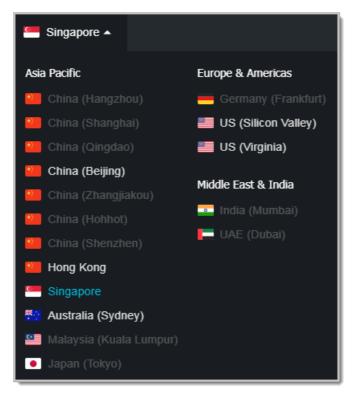

# 3.Managing configurations

After you create a configuration item, you can use the configuration in the code. You may need to change configurations, so the ACM console is frequently used. You can search for, view, edit, and delete configurations in the ACM console.

# Search for configurations

The ACM console supports searching for a configuration using the Data ID, Group ID, or a combination of both.

To search for a configuration, follow these steps:

- 1. Log on to the ACM console, and select a Region as needed in the upper-left corner.
- 2. Select **Configurations** in the left-side navigation pane of the console. Enter the information you want to search for, and click the **Search** button.
- 3. After the target configuration is found, you can view the details of the configuration, or change or delete the configuration, as shown in the following figure.

| Actions                                          |  |
|--------------------------------------------------|--|
| Details   Code Example ⑦   Edit   Delete   More▼ |  |

# View configuration details

Click Details in the search results to view detailed information about a specific configuration.

| Configuration            | Details                           |
|--------------------------|-----------------------------------|
| * Data ID:               | com.acm.myapp.app.cfg             |
|                          | Show Advanced Options             |
| Description:             |                                   |
|                          |                                   |
| * Region:                | us-west-1                         |
| * MD5:                   | Residence Standardser             |
| Data Encryption:         | Of                                |
| * Configuration<br>Body: | threadPoolSize=5<br>logLevel=WARN |
|                          |                                   |
|                          |                                   |
|                          |                                   |
|                          |                                   |
|                          | Back                              |

## Edit configurations

In the search result, click Edit to go to the editing page.

| Edit Co            | nfiguration                                                                     |  |
|--------------------|---------------------------------------------------------------------------------|--|
| * Data             | cipher-gege                                                                     |  |
| ID:                |                                                                                 |  |
|                    | Advanced Options                                                                |  |
| Descriptio         |                                                                                 |  |
| Target<br>Region:  | Public Network Environment                                                      |  |
| Beta<br>Publish:   | Deselected by default. Deselected by default. Learn more about beta publishing. |  |
| Data<br>encryption |                                                                                 |  |
| Format:            | TEXT JSON XML YAML HTML Properties                                              |  |
| Configura          | 1 test                                                                          |  |
| Content            |                                                                                 |  |
| ?:                 |                                                                                 |  |
|                    |                                                                                 |  |
|                    |                                                                                 |  |
|                    |                                                                                 |  |
|                    |                                                                                 |  |
|                    |                                                                                 |  |
|                    | Publish Back                                                                    |  |

#### ACM offers the following advanced features on the configuration editing page.

| Feature           | Description                                                                                                    | Usage                                                                                              |
|-------------------|----------------------------------------------------------------------------------------------------|----------------------------------------------------------------------------------------------------|
| Format validation | Provides syntax validation for<br>JSON or XML format. Select a<br>format in the Format field to<br>perform syntax validation for<br>that specific format, which helps<br>reduce issues caused by syntax<br>errors. | Select the format of the text in the <b>Format</b> field before editing the configuration content. |

| Feature               | Description                                                                                                    | Usage                                                                                                    |
|-----------------------|----------------------------------------------------------------------------------------------------|----------------------------------------------------------------------------------------------------|
| Comparison of changes | ACM supports comparing<br>changes when a changed<br>configuration is submitted for<br>publishing. Check the changes<br>prior to publishing to reduce<br>misoperations.                                                                                                    | After the configuration is<br>changed, click <b>Publish</b> to open<br>the content comparison dialog<br>box.                                          |
| Beta Publish          | An error in key configuration<br>changes may cause a major fault,<br>so it is recommended to publish<br>the changed configurations to a<br>few machines for verification<br>first. By only pushing to all<br>machines after the changes are<br>proven to be safe, you can<br>minimize the impact of errors in<br>changes. | Check the <b>Beta Publish</b><br>checkbox, and enter the IP<br>address of the machines for beta<br>publish (enter the public IP for a<br>local test). |

# Delete configurations

Click **Delete** to delete a configuration.

# 4. Query and rollback versions

If you made a mistake when changing a configuration item, you need to roll back immediately. ACM supports querying configuration change history and rolling back configurations.

## Procedure

- 1.
- In the left-side navigation pane, select Configurations, enter the Data ID or Group of the configuration to be queried, and then click Search. Matching results appear in the list.
- 3. In the search results, select **More > Historical Versions** on the right side of the target configuration.

| Actions        |                                    |   |        |
|----------------|------------------------------------|---|--------|
| Details   Code | Example (?)   Edit   Delete   More | i |        |
|                | Historical Versions                |   |        |
|                | Push Track                         | 1 | Next > |
|                | Configuration Listening Query      |   |        |
|                |                                    | 1 |        |

#### The Historical Versions page is displayed.

| Search Results: Found 4 configuration items. |               |                        |                     |  |  |
|----------------------------------------------|---------------|------------------------|---------------------|--|--|
| Data ID                                      | Group         | Last Modified At       | Actions             |  |  |
| cipher-test                                  | DEFAULT_GROUP | Apr 19, 2018, 23:08:52 | Details   Roll Back |  |  |
| cipher-test                                  | DEFAULT_GROUP | Apr 19, 2018, 22:42:31 | Details   Roll Back |  |  |
| cipher-test                                  | DEFAULT_GROUP | Apr 19, 2018, 15:27:49 | Details   Roll Back |  |  |
| cipher-test                                  | DEFAULT_GROUP | Apr 7, 2018, 22:37:36  | Details   Roll Back |  |  |

- 4. Perform the following tasks as needed on the page.
  - To view the configuration content of a specific version, click **Details** in the **Actions** column.
  - To roll back to a specific version, click **Roll Back** in the **Actions** column, and on the **Configuration Rollback** page, click **Roll Back**.

Onte ACM currently saves change histories of up to 30 days.

# 5.View push status

After changing a configuration, you might want to check whether the changed configuration has been pushed to the machine which is listening for this configuration. This query is only effective for clients that use the configuration listening API to listen for configurations.

## Procedure

1.

- In the left-side navigation pane of the console, select Configurations, enter the DataID or Group of the configuration to be queried, and then click Search. Matching results appear in the list.
- 3. In the search results, select **More > Configuration Listening Query** on the right side of the target configuration.

| Actions        |                                  |   |        |
|----------------|----------------------------------|---|--------|
| Details   Code | Example 🥐   Edit   Delete   More | 1 |        |
|                | Historical Versions              |   |        |
|                | Push Track                       | 1 | Next > |
|                | Configuration Listening Query    |   |        |

The List ening Query page is displayed.

| Listening   | Query                 |            |                      |           |                  |        |
|-------------|-----------------------|------------|----------------------|-----------|------------------|--------|
| Default Spa | ce   dev   stage      | e   prod   | Development   Online | Customer  | Support: 🥱 Forum |        |
| Dimension:  | Configuration $\land$ | Data ID:   | cipher-test_python   | Group:    | DEFAULT_GROUP    | Search |
|             | ✓ Configuration       |            |                      |           |                  |        |
| Search Re   | IP                    | nfiguratio | n items.             |           |                  |        |
| IP          |                       |            |                      | Push Stat | us               |        |
|             |                       |            | No results           | found     |                  |        |
|             |                       |            | No results           | iounu.    |                  |        |

4. Enter the **Dimension**, **DataID**, or **Group** on the page, and then click **Search**.

#### ? Note

- If the dimension is set to **Configuration**: search the machines to which this configuration is pushed and the push status.
- If the dimension is set to IP: search the list of configurations that this machine listens for.

# 6.Push track query

After changing a configuration, you can check whether the configuration has been successfully pushed according to the push track. If you find that the changed configuration does not take effect on a machine, you can follow the push track to check whether the configuration has been pushed to the machine.

## Procedure

- 1.
- Select Configurations in the left-side navigation pane of the console. Enter the information you want to search for, and click the Search button. The matching search results appear in the list.

The matching search results appear in the list.

3. Click More and select  $Push\ Track$  in the dropdown list.

| Actions        |                                  |   |        |
|----------------|----------------------------------|---|--------|
| Details   Code | Example 🕐   Edit   Delete   More | 1 |        |
|                | Historical Versions              |   |        |
|                | Push Track                       | 1 | Next > |
|                | Configuration Listening Query    |   |        |

The **Push Track** page is displayed.

| Push Tracks             |                       |                       |          |       |                 |
|-------------------------|-----------------------|-----------------------|----------|-------|-----------------|
| Default Space   Online  | Customer Support: 🕥   | BBS Learning Path     |          |       |                 |
| Query Dimension: Config | guration A * Data ID: | com.acm.myapp.app.cfg | * Group: | myapp | $\exists \zeta$ |
| Time Range: Last3 ✓ Cor | nfiguration Search    |                       |          |       | 5               |
| Found 0 push tracks.    | and drawn             |                       |          |       | $\checkmark$    |

4. Enter the Dimension, Data ID, Group, and Time Range, and click Search.

#### ? Note

- If you set the dimension to **Configuration**, the push track of the specified configuration will be queried.
- If you set the dimension to User IP, the configuration access history of the specified client will be queried.

# 7.Create a namespace

When different configuration values are required in the official and test environments respectively, you can create namespaces to isolate the configurations in different environments. When the data of multiple product lines needs to be isolated, you can also allocate a namespace to each product line.

## Procedure

- 1. Log on to the ACM console, and select a region as needed in the upper-left corner.
- 2. In the left-side navigation pane of the console, click **Namespaces**. The **Namespaces** page is displayed.
- 3. In the upper-right corner of the page, click **Create Namespace**. The **Create Namespace** dialog box opens.

| Create Names | pace        | ×   |
|--------------|-------------|-----|
| * Namespace: | Development | ]   |
|              | OK Can      | cel |

4. Enter a namespace name in the dialog box, and click OK.

Onte Currently, one user can create up to five namespaces.

For example, enter *Development*.

The new namespace appears in the table on the **Namespaces** page, and the namespace selection area at the top of the **Configurations** page. The data of this namespace and that of other namespaces is completely isolated.

| Default Space   dev   stage   prod   Developmen | t I |
|-------------------------------------------------|-----|
|-------------------------------------------------|-----|

# 8.Create and use encrypted configuration

ACM provides encrypted configuration to meet the requirement for sensitive configurations (data sources, tokens, usernames, passwords, and so on), and to lower the risk of leaking user configurations. An encrypted configuration is a configuration stored in an encrypted way. This topic explains how to create and use an encrypted configuration.

# Create encrypted configuration

- 1. Log on to the ACM console.
- 2. In the left-side navigation pane of the console, click **Configurations**, and on the right side of the page, click the + icon.

| Application Configur Default Space   asasasss   Online Customer Support: 📀 BBS Learning Path |                                          |                                        |                         |                                                                                                    |  |
|----------------------------------------------------------------------------------------------|------------------------------------------|----------------------------------------|-------------------------|----------------------------------------------------------------------------------------------------|--|
| Configurations                                                                               | Configuration Management   Default Space |                                        |                         |                                                                                                    |  |
| Historical Versions                                                                          | Data ID: Use *keyword* for fuzzy match   | Group: Use *keyword* for fuzzy match 🗸 | Search Advanced Query 🔻 | + 7                                                                                                    |  |
| Configuration Listening                                                                      | Data ID ?                                | Group ?                                | Application             | Actions                                                                                                    |  |
| Namespaces (?)                                                                               | demo_fontclass.html                      | font_1vojpft4hah                       | da                      | Details   Sample Code ⑦<br>  Edit   Delete   More▼                                                                                                    |  |
|                                                                                              | demo.css                                 | font_1vojpft4hah                       |                         | Details   Sample Code ⑦<br>  Edit   Delete   More <del>▼</del>                                                                                                    |  |
| Ξ                                                                                            | Delete Export                            | Clone                                  | Items per page: 10 🗸    | Y Previous     Next     Next |  |

3. On the Create Configuration page, switch on Data Encryption.

**?** Note When you use the data encryption function for the first time, the Activate Data Encryption Services dialog box appears. You must activate the key management service and authorize ACM to encrypt and decrypt with your key management service before you can use this function, because ACM data encryption function relies on key management service to encrypt configurations.

4. In the Activate Data Encryption Services dialog box, perform the following steps.

\_

| Create Co           | nfiguration                                                                       |
|---------------------|-----------------------------------------------------------------------------------|
| * Data ID:          |                                                                                   |
|                     | Show Advanced Options                                                             |
| Description:        |                                                                                   |
| * Target            | V IIE Waet 1                                                                      |
| Region:             | Activate Data Encryption Services                                                 |
| Data<br>Encryption: | Activate Key Management ServiceActivate Now                                       |
| ?                   | Authorize ACM to Use Your Encryption/Decryption Service Temporarily Authorize Now |
| Format:             | Ok                                                                                |
| Con vrati           |                                                                                   |

i. Click Activate Now. On the Enable Service page, select I agree with Key Management Service Agreement of Service, and then click Enable Now.

| I E                 | nable Service                                            |                                               |                                                                                |  |
|---------------------|----------------------------------------------------------|-----------------------------------------------|--------------------------------------------------------------------------------|--|
|                     | Key Manageme                                             | ent Service                                   |                                                                                |  |
| Basic Configuration | Fixed module<br>Note                                     | Key Manageme<br>Service<br>You can start usir | nt<br>g KMS after activating this service. This service is available for free. |  |
|                     | I agree with Key Management Service Agreement of Service |                                               |                                                                                |  |
|                     | Enable Now                                               |                                               |                                                                                |  |

ii. Click Authorize Now. On the Cloud Resource Access Authorization page, select the target permission, and click Confirm Authorization Policy.

| orrectly, the fo | to modify role permissions, please go to the RAM Console. Role Management. If you do not configure<br>lowing role: ACM will not be able to obtain the required permissions. |
|------------------|----------------------------------------------------------------------------------------------------|
| CM needs y       | our permission to access your cloud resources.                                                                                                    |
| uthorize ACM t   | use the following roles to access your cloud resources.                                                                                                    |
| AliyunACI        | 1AccessingKMSRole                                                                                                    |
|                  | The ACM will use this role to access your resources in other services.                                                                                                    |
| Description:     |                                                                                                    |
|                  | escription: The policy for AliyunACMAccessingKMSRole, including the permission for KMS.                                                                                     |

5. On the Create Configuration page, enter the configuration content, and then click Publish.

**Note** To make it easier for you to manage the configurations, everything is displayed in plain text in the console, although the configurations are actually encrypted.

## Use encrypted configuration

- 1. Log on to the ACM console.
- 2. In the Actions column on the right side of the table, click Code Example to get sample code.

(?) Note Java SDK and Python SDK has incorporated KMS-SDK, so you can add decryption filters for automatic decryption. For more information about decryption of other languages, see Decrypt.

3. Click **Details** above the Search button, and click **Obtain** in the **Namespace Details** dialog box to obtain the initialization parameters.

| Namespace Details                                                                                                    | ×   |
|----------------------------------------------------------------------------------------------------|-----|
| Region ID: us-west-1                                                                                                    |     |
| Namespace Name: Default Space(EDAS)                                                                                                    |     |
| Namespace ID: •••••••••••••••••••••••••••••••••••                                                                                       | - 1 |
| End Point: addr-us-west-1-internal.acm.aliyun.com                                                                                       | - 1 |
| Automatically Issue AccessKey and SecretKey (Recommended for production environment): Details                                           | - 1 |
| AccessKey (Recommended for development environment): Obtain                                                                             | - 1 |
| SecretKey (Recommended for development environment): Obtain                                                                             |     |
| ACM's Dedicated AccessKey (To be deprecated soon and not recommended):                                                                  | - 1 |
| ACM's Dedicated SecretKey (To be deprecated soon and not recommended):                                                                  |     |
| Note: ACM's dedicated AK/SK is mainly used for compatibility requirements. We recommend that you always use Alibaba Cloud AK/SK.Details | 8   |
| Ok                                                                                                    |     |

Note Although you can directly obtain the configuration data with the AccessKey/SecretKey of the primary account, we strongly recommend that you use the AccessKey/SecretKey of sub-accounts for the sake of security. If you use the AccessKey/SecretKey of sub-accounts, then you must grant the sub-account the AliyunACMFullAccess and AliyunKMSCryptoAccess permission. For more information, see Sub-Account Management.

# 9.Access ACM with instance RAM role (MT)

ACM provides the capability of local ACM-SDK testing, which allows apps to be tested by retrieving configuration locally without remote connection to ACM. While building a local test environment, you can still access the public region in the Internet, however, other regions can only be accessed on the ECs of the same region, such as ACM's Shanghai Region, it can only be accessed on the ECS in Shanghai.

The ACM package currently supports Mac, Linux and Windows platforms, JDK 1.8 and later. The Function Comparison Between the ACM local package and the ACM website is as follows.

| Items Compared     | ACM website | ACM local   |
|--------------------|-------------|-------------|
| Configure actions  | Supported   | Yes-        |
| Historical Version | Yes         | Unsupported |
| Listen for queries | Yes         | Unsupported |
| Push track         | Yes         | Unsupported |
| Namespaces         | Yes         | Unsupported |

## ACM deployment

- 1. Download the ACM-server package locally (link: acm-server.tar.gz ).
- 2. 2. Decompress the file, and the acm-server directory will be created under the current directory. directory.

tar xzvf acm-server.tar.gz

3. Enter the ACM-Server Directory, execute the startup script, run acm-server.

cd acm-server/bin sudo sh catalina.sh run

4. Access *localhost:8080/diamond-server* in the browser.

The above logon interface indicates that acm-server is already started.

## Create a configuration in the local console

- 1. Enter *localhost: 8080/diamond-server* in the browser to enter the page.
- 2. On the **Configuration Management** page, click **New configuration**.
- 3. Enter the configured data ID, group ID, and content, and click **Publish**, this allows you to create a new configuration.

### Querying the configuration in the local console

1. On the **Configuration Management** page, enter the data ID and group that you want to query. ID, click **Query**.

**?** Note If you enter only the data ID, the query has the data ID All configurations. If you do not enter any query conditions, then the system queries all configurations.

- 2. In the actions column of the query results list, click details.
- 3. View the configuration content in the configuration content text box.

## Modify the configuration in the local console

- 1. In the actions column of the query results list, click Edit.
- 2. Modify the configuration content in the configuration content text box, and click Publish.

### **Delete configurations**

- 1. In the actions column of the query results list, click Delete.
- 2. The message "Are you sure you want to delete this icon?" is displayed. Click OK.

### ACM-SDK testing

1. Bind acm.aliyun.com domain name.

Since ACM-SDK uses a maid domain name to connect the ACM, ACM-SDK Ability to access the local, need to modify the host file, bind the local domain name to the local IP 127.0.0.1.

vim /etc/hosts Add 127.0.0.1 acm.aliyun.com

2. Prepare ACM-SDK testing cases.

Fill in the dataID and group of the created configuration in ACM-SDK. Successful retrieval of configuration indicates that the ACM local testing environment has been deployed successfully. The local test environment was deployed successfully.

```
public class ACMTest { public static void main(String[] args) throws ConfigException, I
nterruptedException { // Initialize the configuration service, and the console automati
cally obtains the following parameters via the sample code. The input parameters are re
spectively endpoint, namespace, accessKey, secretKey (private key of ACM, rather than t
hat of Alibaba Cloud) ConfigService.init("acm.aliyun.com", "", "", ""); String content
= ConfigService.getConfig("acm.test", "DEFAULT_GROUP", 6000); System.out.println(conten
t); // Add listeners to the configuration during initialization, which calls back a not
ification. ConfigService.addListener("acm.test", "DEFAULT_GROUP", new ConfigChangeListe
ner() { public void receiveConfigInfo(String configInfo) { When the configuration is up
dated, use this callback function to output the newest value to the user. // Remember n
ot to make blocking operations by callback function, which otherwise would cause the no
tification thread to block. System.out.println(configInfo); } }); // sleep does not giv
e way to the main thread Thread.sleep(100000); }
```